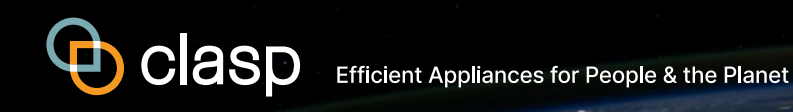

Mepsy Quick-Start Guide

**Mepsy is CLASP's appliance and equipment climate impact calculator. This free online tool allows users to review efficiency policy opportunities in a single country or globally, compare the benefits of policies for different products, and compare the impacts of different policy options.**

## GLOBAL VIEW

Launching the tool displays an interactive map. Click on a country to explore its energy use, CO<sub>2</sub> emissions, and appliance data and compare it with others in the region or the world.

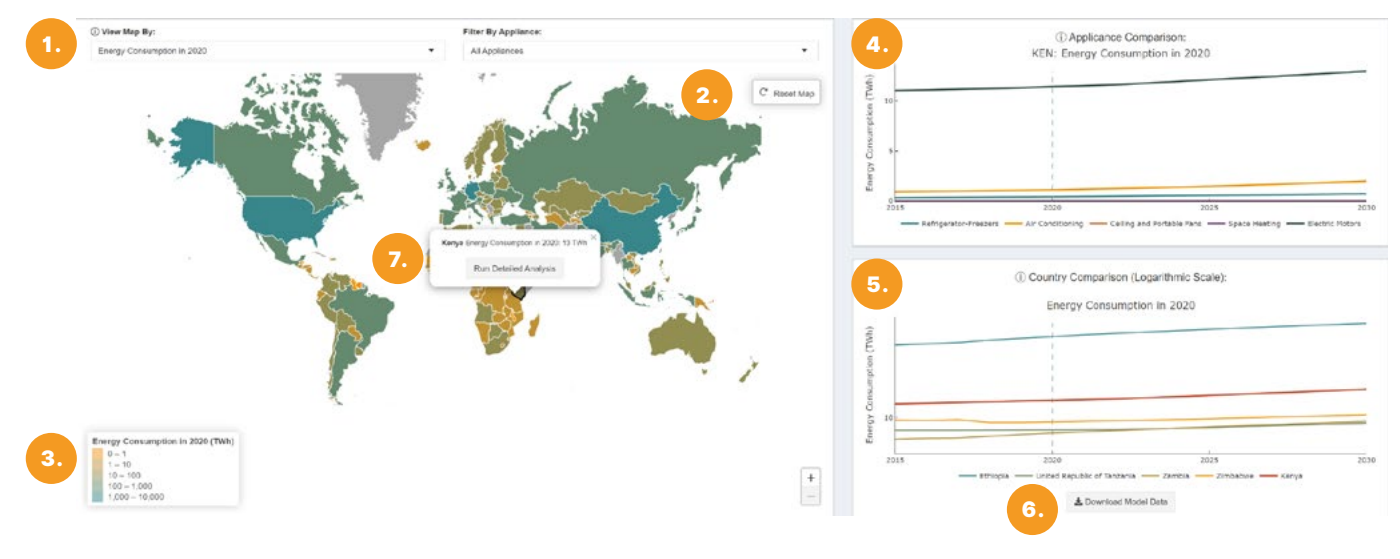

### **KEY**

- 1. Select a metric from the dropdown menu and choose a country and appliance to see basic scenario analysis. The graphs on the right will update with more detailed national and regional outputs
- 2. Zoom and scroll the map to select a country.
- 3. Country colors indicate scenario totals for energy, CO2 reductions, or appliances in use across all the appliances modeled.
- 4. See how appliances compare in the selected country.
- 5. See how the selected country compares with the top five in the world or the top five in its region.
- 6. Download the model outputs as a CSV file.
- 7. With a country selected, click on "Run Detailed Analysis" for more granular data options in the Detail View

### DETAIL VIEW: INPUTS

This screen allows users to dive deeper into the data and test different policy and market assumptions. Use the input tables to select a scenario and date range and enter optional policy parameters. Click "Calculate" to run the analysis and display energy, climate, and consumer impacts.

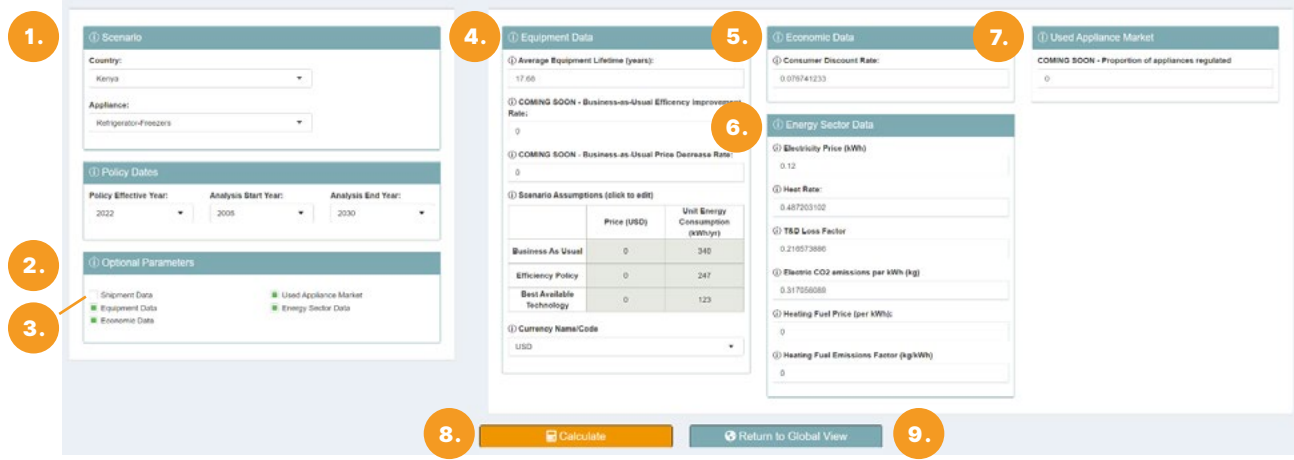

# KEY

- 1. Select the scenario and policy dates you want to analyze
- 2. Select an optional field to open a new data window and display the model's default values. Entering a value overrides the default.
- 3. Enter or review annual shipments for the country being analyzed
- 4. Enter or review equipment data such as energy consumption, cost, and changes over time
- 5. Enter or review basic economic data
- 6. Enter or review energy sector data such as consumer costs and the grid emissions factor.
- 7. Enter data if part of the market consists of used appliances or is otherwise unregulated.
- 8. Click "Calculate" to run the analysis
- 9. Click "Return to Global View" to go back to the previous screen

### DETAIL VIEW: OUTPUTS

This screen displays the model outputs for the selected scenario.

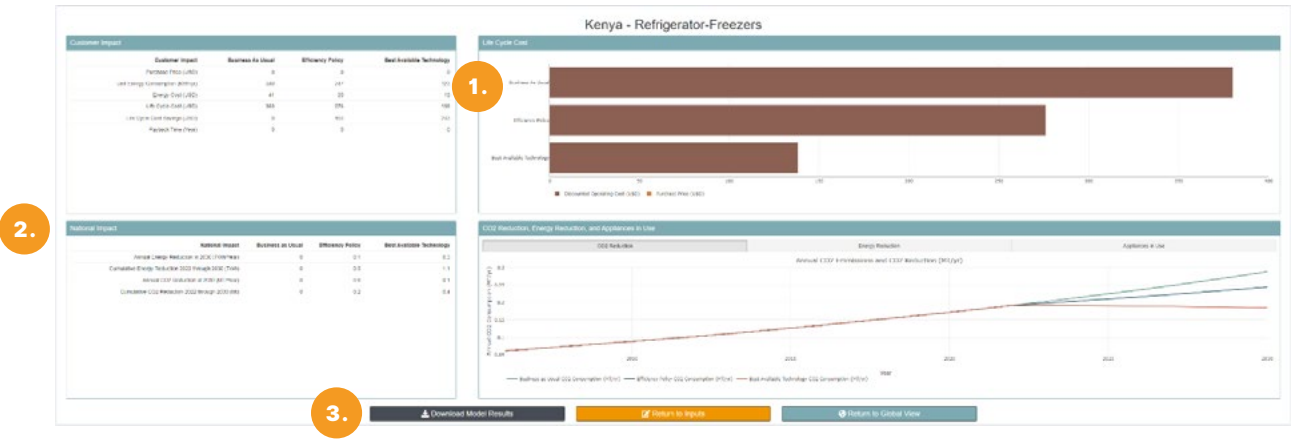

### **KEY**

- 1. Hover over a chart element to show the associated data values.
- 2. Consumer impacts are shown in the upper two graphs, national impacts in the lower two.
- 3. Click on "Download Model Results" to export the model results as a zip file including documentation of the model inputs and a .csv file of the outputs.

#### © 2021 CLASP

CLASP improves the energy and environmental performance of the appliances & equipment we use every day, accelerating our transition to a more sustainable world. Our programs increase uptake of affordable, low-impact, high-quality appliances. We serve as the leading international voice & resource for appliance energy efficiency policies and market acceleration initiatives.